# ANEXO:

# Diseño de Registros de Retenciones y Percepciones

### Formato de los archivos a importar

Todos los archivos deben ser generados en formato **txt**, y se recomienda la compresión de los mismos en formato **zip** para agilizar el envío hacia nuestros servidores.

Se deben incorporar un registro por operación, y los campos deben estar delimitados por comas.

Recomendamos el uso del aplicativo validador, disponible para su descarga en el menú **Información** del Sistema SIRCAR. El uso de este aplicativo no es obligatorio.

### Tipos de diseños de registros por Jurisdicción

Se indica a continuación los tipos de diseños de registros que tienen determinado cada jurisdicción, para la confección de las Declaraciones Juradas Determinativas de Retenciones y Percepciones. Donde se indica mes/año, es a partir del período que lo comienzan a utilizar.

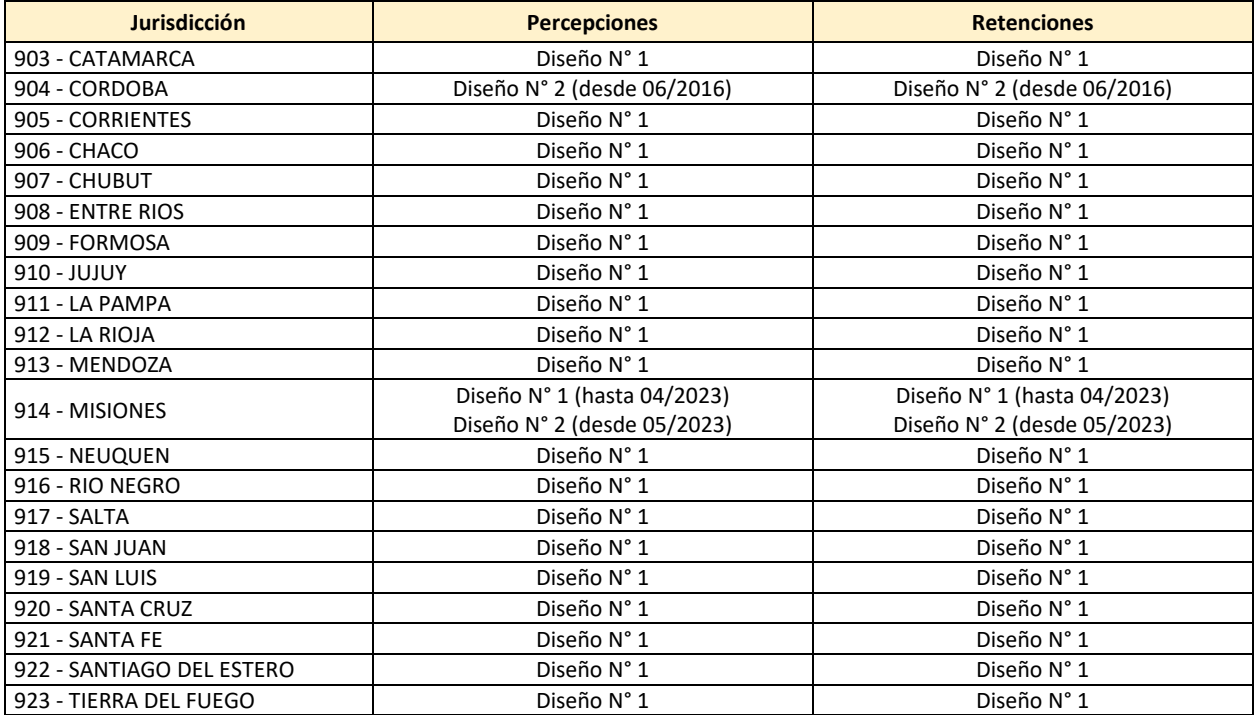

## REGIMEN DETERMINATIVO DE PERCEPCIONES

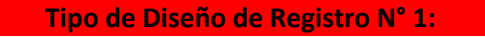

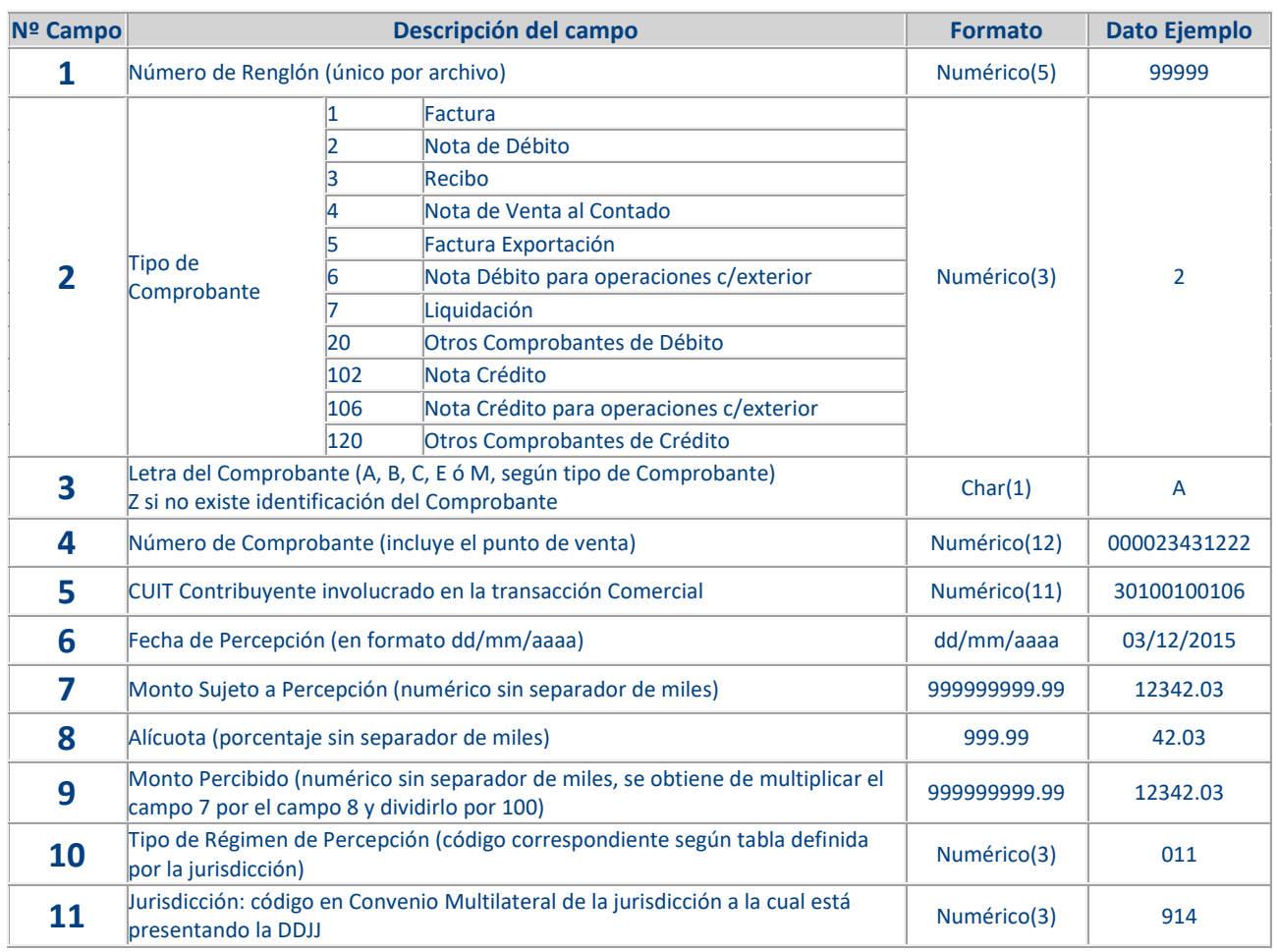

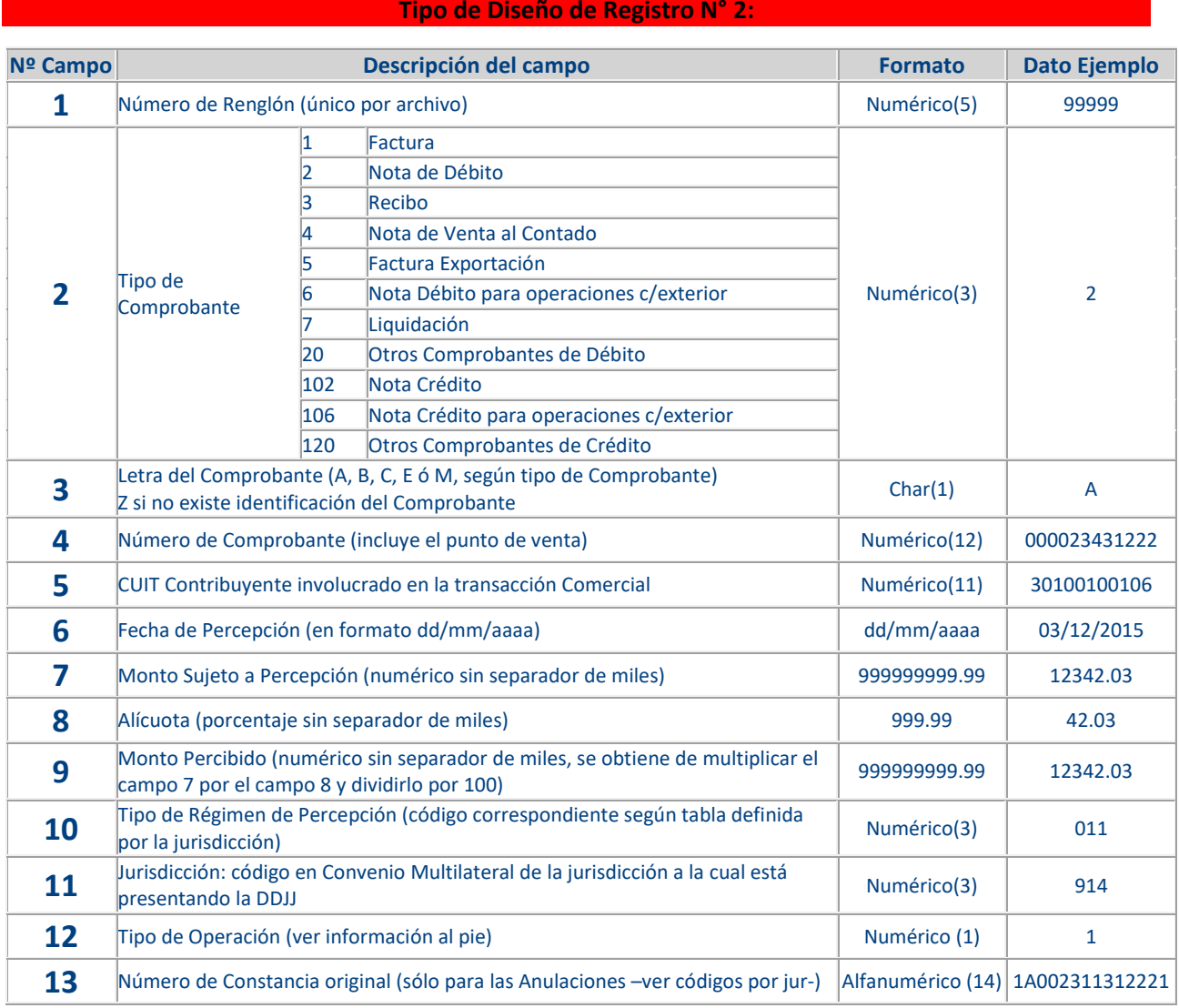

### **Campo 12 (Tipo de Operación):**

Desde 09/2019 los códigos serán los definidos según cada Jurisdicción:

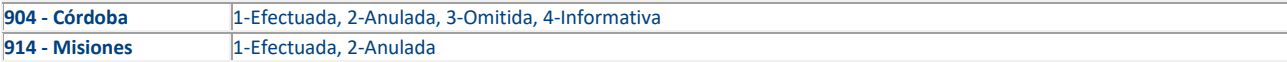

# REGIMEN DETERMINATIVO DE RETENCIONES

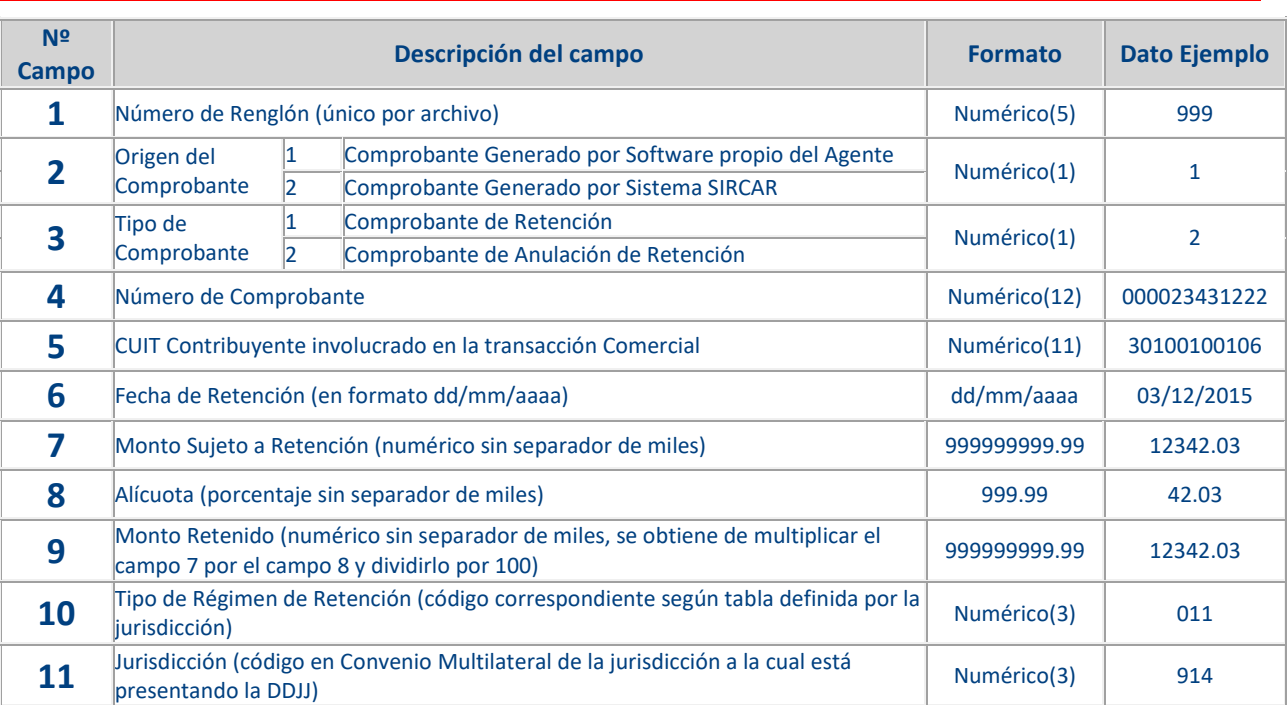

### **Tipo de Diseño de Registro N° 1:**

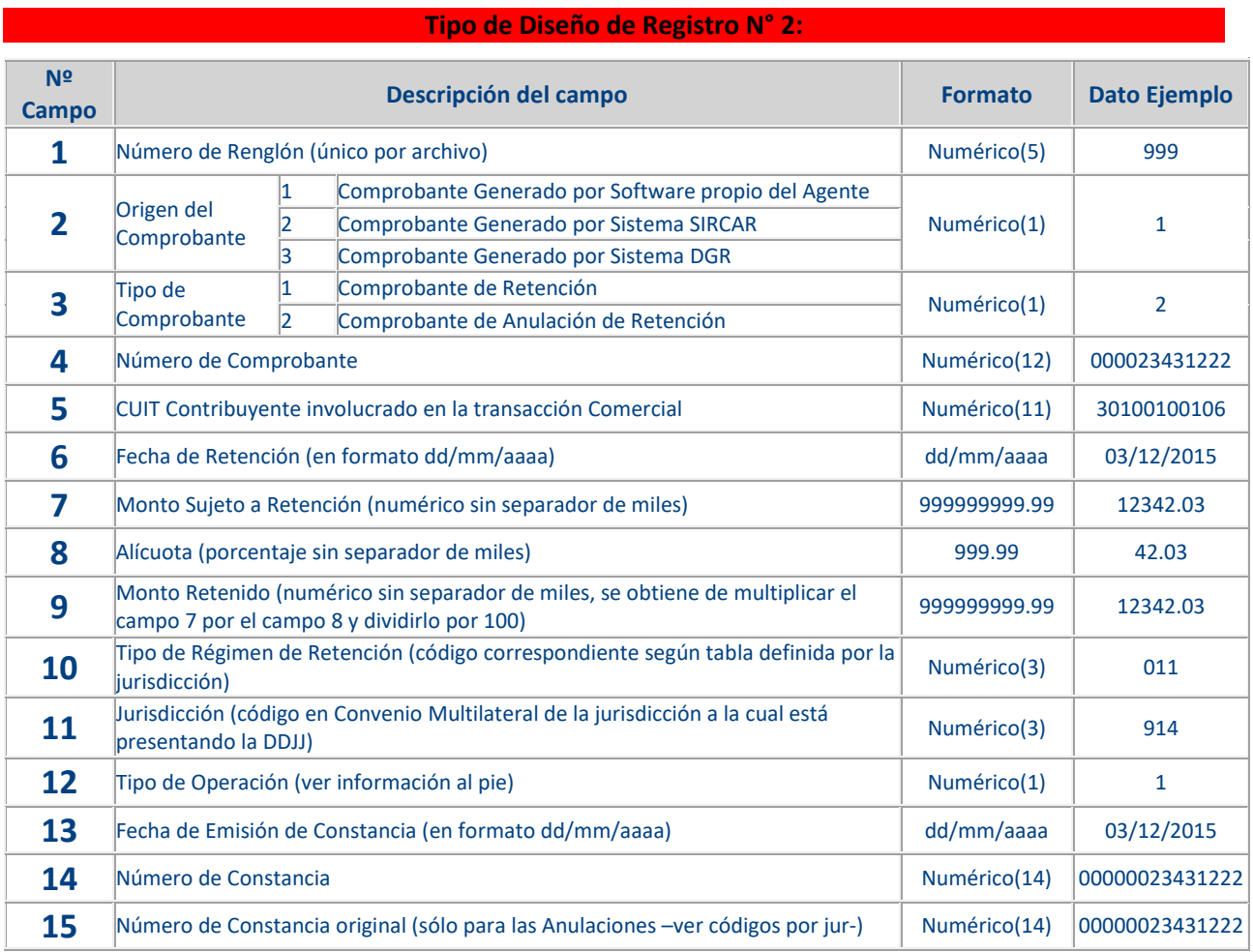

#### **Campo 12 (Tipo de Operación):**

Desde 09/2019 los códigos serán los definidos según cada Jurisdicción:

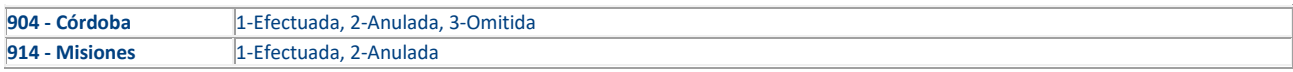

#### **Aclaraciones 914-Misiones:**

Si campo 3 es tipo 1:

- 1. Campo 4 debe ser "0"cero.
- 2. Campo 6 fecha de retención
- 3. Campo 13 fecha de retención igual a campo 6
- 4. Campo 14 número de constancia retención
- 5. Campo 15 debe ser "0"cero.

#### Si campo 3 es tipo 2:

- 1. Campo 4 debe ser "0"cero.
- 2. Campo 6 fecha de retención (comprobante original)
- 3. Campo 13 fecha de anulación
- 4. Campo 14 número de constancia anulación
- 5. Campo 15 número de constancia original